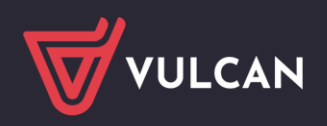

## Nabór Szkoły ponadpodstawowe VULCAN

# Wersja 24.07.00

Data aktualizacji (15.07.2024)

### **Nowości:**

• W związku ze zmianą funkcji do zarządzania danymi kandydatów wprowadzono następujące zmiany:

- Na stronie instytucji w opcji *Zestawienia > Listy* dodano nowe listy do pobrania przez PN zawierające kandydatów przyjętych i nieprzyjętych do szkoły – do publikacji (ich zakres określają przepisy w ustawie Prawo oświatowe). Listy są obecnie w formacie PDF, docelowo będą również w formacie DOC. Narzędzie dostępne jest również dla roli Wdrożeniowiec Vulcan.

- Na stronie instytucji w opcji *Kandydaci > Kandydaci > Preferencje* wprowadzono sekcję "Kwalifikacja". Jest wyświetlana tylko kandydatom mającym miejsce kwalifikacji, podana w niej jest preferencja z punktacją oddziału zakwalifikowania.

- Na stronie instytucji w opcji *Kandydaci > Kandydaci > Preferencje*, w kolumnie "*Kwalifikacja*" uzupełniono dymki wyświetlane po kliknięciu w wartość podawaną w tej kolumnie z wyjaśnieniem, co oznacza wartość – dotyczy numeru na którym w danym oddziale kandydat zakwalifikował się, lub pozostaje "pod kreską", kiedy nie zakwalifikował się, a zakwalifikował do innego oddziału z dalszej preferencji. Podawany jest powód braku kwalifikacji.

- Na stronie instytucji w opcji *Kandydaci > Kandydaci > Podsumowanie*, w parametrze "*Miejsce kwalifikacji*", poniżej informacji o szkole i oddziale kwalifikacji dodano przycisk służący do wygenerowania skierowania na badania lekarskie. Przycisk wyświetlany tylko, gdy szkołą kwalifikacji jest technikum lub branżowa szkoła I stopnia.

- Na stronie instytucji w opcji *Kandydaci > Kandydaci > Podsumowanie* uzupełniono parametr "*Złożono potwierdzenie woli*", w której wyświetlany jest obecny stan potwierdzenia woli kandydatowi zakwalifikowanemu wraz z przyciskiem przyjęcia lub wycofania potwierdzenia woli. Potwierdzanie woli następuje w miejscu kwalifikacji w oddziale planowanym, a po potwierdzeniu woli, kandydat staje się przyjęty w oddziale planowanym. Podczas potwierdzania woli trzeba podać oddział docelowy, więc muszą być oddziały docelowe uprzednio zdefiniowane w szkole, w której kandydat zakwalifikował się.

- Na stronie instytucji w opcji *Kandydaci > Kandydaci*, w filtrach zaawansowanych (ikona "lejek") dodano parametr "*Wynik kwalifikacji*" pozwalający użytkownikom z Punktów naboru na wyszukiwanie kandydatów:

- $\circ$  niezakwalifikowanych nigdzie wybranie tej opcji automatycznie wygasza parametry wyboru miejsca kwalifikacji i potwierdzenia woli oraz ustawia statusy weryfikacji na "zaakceptowany", sugerując użytkownikowi, by niezakwalifikowanych szukał spośród tych, co mają zaakceptowane wszystkie dokumenty, bo to ma większy sens.
- zakwalifikowanych wybranie tej opcji bez wybrania miejsca kwalifikacji zwraca kandydatów zakwalifikowanych niezależnie od miejsca kwalifikacji.

Niezmiennie wszystkie parametry filtrów zaawansowanych są stosowane łącznie (logicznym ORAZ).

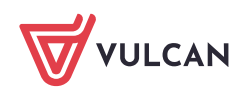

• Na stronie instytucji w opcji Zestawienia > Raporty w raporcie "Kandydaci" uzupełniono informacje o statusie i miejscu kwalifikacji kandydata oraz czy została potwierdzona wola. Dla kandydatów, którzy potwierdzili wolę, komplet informacji o miejscu kwalifikacji i wprowadzonego potwierdzenia woli stanowi informację o przyjęciu kandydata.

Dodano do raportu następujące kolumny:

- Typ oddziału pierwszego wyboru,
- Brak rozpatrywanych preferencji,
- Liczba punków do oddziału na pierwszej preferencji,
- Średnia liczba punktów dla wszystkich preferencji,
- Nr systemowy szkoły, w której kandydat został zakwalifikowany,
- Nr CEREJ szkoły, w której kandydat został zakwalifikowany,
- Nazwa szkoły, w której kandydat został zakwalifikowany,
- Typ szkoły, w której kandydat został zakwalifikowany,
- Ulica szkoły, w której kandydat został zakwalifikowany,
- Nr budynku szkoły, w której kandydat został zakwalifikowany,
- Kod pocztowy szkoły, w której kandydat został zakwalifikowany,
- Dzielnica szkoły, w której kandydat został zakwalifikowany,
- Miejscowość szkoły, w której kandydat został zakwalifikowany,
- Kod SIMC miejscowości szkoły, w której kandydat został zakwalifikowany,
- Gmina szkoły, w której kandydat został zakwalifikowany,
- Kod TERC gminy szkoły, w której kandydat został zakwalifikowany,
- Powiat szkoły, w której kandydat został zakwalifikowany,
- Kod TERC powiatu szkoły, w której kandydat został zakwalifikowany,
- Województwo szkoły, w której kandydat został zakwalifikowany,
- Kod TERC województwa szkoły, w której kandydat został zakwalifikowany,
- Nr systemowy organu prowadzącego szkołę, w której kandydat został zakwalifikowany,
- Nr CEREJ organu prowadzącego szkołę, w której kandydat został zakwalifikowany,
- Nazwa organu prowadzącego szkołę, w której kandydat został zakwalifikowany,
- Numer systemowy oddziału, w którym kandydat został zakwalifikowany,
- Symbol i nazwa krótka oddziału, w którym kandydat został zakwalifikowany,
- Zawód oddziału, w którym kandydat został zakwalifikowany,
- Typ oddziału, w którym kandydat został zakwalifikowany,
- Numer preferencji, z której kandydat został zakwalifikowany,
- Czy kandydat miał pierwszeństwo kwalifikacji,
- Liczba punktów, z którą kandydat został zakwalifikowany (Podstawowa liczba punktów użytych do zakwalifikowania kandydata. W większości przypadków są to punkty przyznane za osiągnięcia kandydata. W szczególnych przypadkach (jak na przykład oddziały sportowe) mogą to być punkty przyznane w inny sposób. Źródło punktacji podanej w tej kolumnie nazwane jest w kolumnie "Źródło punktacji kwalifikacji")
- Źródło punktacji kwalifikacji,
- Liczba punktów II poziomu, z którą kandydat został zakwalifikowany (Jeśli zasady kwalifikacji do oddziału, w którym kandydat został zakwalifikowany przewidywały kwalifikację w oparciu o wielopoziomowy system punktacji (na przykład w przypadku oddziałów sportowych), to w tej kolumnie wskazano liczbę punktów przyznanym na drugim poziomie, a w kolumnie "Źródło punktacji II poziomu")
- Źródło punktacji II poziomu,
- Potwierdzenie woli.

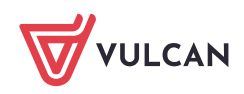

#### **Poprawki:**

- Błąd na stronie instytucji nieprawidłowo oznaczony numer preferencji przy oddziale kwalifikacji w zakładce *Podsumowanie* W opcji *Kandydaci > Kandydaci > Podsumowanie* usunięto usterkę polegająca na wyświetlaniu na stałe numeru 1 jako preferencji zakwalifikowania się.
- Instytucje: walidator nie wyłapuje braku drugiej oceny z przedmiotu *Religia/Etyka* W opcji *Kandydaci > Kandydaci > Świadectwo*, w formularzu modyfikacji ocen usunięto usterkę polegającą na niewychwytywaniu przez walidator przypadku braku drugiej oceny z przedmiotu *Religia/Etyka*.
- Instytucje: użytkownicy z SSO nie mogą pobrać raportu "Szkoły podstawowe" Na stronie instytucji w opcji *Zestawienia > Raporty*, dla użytkowników SSO, usunięto usterkę polegająca na tym, że po wybraniu raportu "*Szkoły podstawowe*" nie następowała żadna akcja raport nie pozwalał się wygenerować.
- Na stronie instytucji usunięto usterkę polegającą na nieprawidłowym działaniu blokady dostępu względem użytkowników SSO. Należy pamiętać, że zablokowany zostanie użytkownik, którego wszystkie role są blokowane przez aktualny stan blokad systemowych. Przykład: Użytkownik ma role: Menadżer OP, Dyrektor PN. Zablokowany jest dostęp dla PN. Użytkownik zaloguje się do systemu z rolami Menadżer OP, Dyrektor PN. Blokowana jest autoryzacja użytkownika, a nie blokowane są wybrane role.

### **Zmiany:**

- Na stronie dla kandydatów ukryto pole "wykaz" w zakładce *Arkusz osiągnięć/Świadectwo* w sekcji do wskazywania osiągnięć dodatkowych w sytuacji, gdy w systemie nie wprowadzono list konkursów do wyświetlania kandydatom, żeby nie wprowadzać użytkowników w błąd, że system nie został w pełni skonfigurowany.
- Na stronie instytucji w opcji *Strona główna > Oddziały docelowe* przywrócono do funkcjonowania zakładkę *Uczniowie* po poprawkach technicznych.
- Na stronie instytucji w opcji *Kandydaci > Kandydaci > zakładka Świadectwo*, w formularzu modyfikacji, w sekcji *Oceny* przy drugim języku obcym dodano opcję "*brak drugiego języka*". Umożliwia to zapisanie zmian w ocenach w przypadku ucznia, który nie uczył się drugiego języka obcego, a stan ten jest przez użytkownika wprowadzany świadomie.

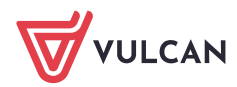